## Installer un hôte de virtualisation  $QEMU/$ (Fedora Server 31)

freadore riad 7 stentovier ritige 4 5th 4room in pig

## Fonctionnement de QEMU/KVM

KVM (Kernel-based Virtual Mæshinahe technologie de virtualis intégrée à Linux. Avec KVM, vous pouvez transformer Linux en un machine hôte d'exécuter plusieurs environnements virtuels isolés, virtuelles.

KVM convertit le noyau Linux en un hyperviseur de type 1. Pour exé tous les hyperviseurs ont besoin de certains composants au nivea gestionnaire de mémoire, planificateur de processus, pile d'e périphériques, gestionnaire de la sécurité, pile réseau, etc. La techn composants, car elle est intégrée au noyau Linux. Chaque machine v tant que processus Linux standard. Elle est gérée par le planificateu matériel de virtualisation dédié (carte réseau, carte graphique, mémoire, disques).

 $4nQQp$   $x \circ K$  externed or  $b \circ p \circ e$  d<sub>n</sub>  $M$  is twin u al  $M$  achine.png

Installation d'un hôte de virtualisation QEMU/KVM Libvirt)

• Commençons par le commencement, les détails de mon installation Server :

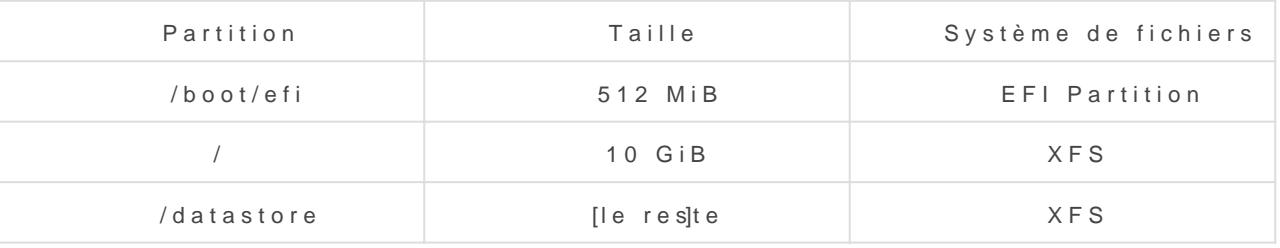

 $\bullet$  Installons ensuite les paquets nécessaires à l'installation d'un hôt virtualisation QEMU-KVM :

- **qemu-kvm :** package de base pour installer QEMU/KVM et les dépendances requises.
- **libvirt :** l'API de management (utilisée par Virt-Manager)
- **libvirt-python :** des bindings Python utiles pour automatiser
- **libguestfs-tools-c** : un ensemble d'outils pour manipuler des images de VM (version sans dépendances Perl)
- **virt-install :** permet d'installer les VM en ligne de commandes
- **virt-v2v :** permet de pouvoir convertir les VM dans des formats différents
- **tuned :** un outil qui tweak des paramètres systèmes en fonction de profils
- **cockpit (+ cockpit-machines)** : une interface Web de gestion, capable de gérer les VM, le stockage, le réseau...etc. (optionnel)

# Installer les packages nécessaires

dnf install -y qemu-kvm libvirt python-libvirt libguestfs-tools-c virt-install virt-v2v virt-top tuned cockpit cockpitmachines

# Supprimer le dashboard (inutile pour un hôte de virtualisation)

dnf remove -y cockpit-dashboard

**Activons le service "libvirtd" :**

systemctl enable --now libvirtd

**Par défaut, Libvirt crée un réseau NAT. Ce dernier n'est peut-être pas utile selon les configurations. Il est possible de le supprimer** :

virsh net-destroy default

virsh net-undefine default

systemctl restart libvirtd

## **Si vous utilisez Cockpit, quelques étapes sont requises avant de pouvoir l'utiliser** :

# Ajouter un règle dans le firewall pour autoriser le service Cockpit (port 9090) firewall-cmd --add-service=cockpit --permanent firewall-cmd --reload

# Démarrer le service pour Cockpit systemctl enable --now cockpit.socket **Il convient finalement d'activer tuned afin que le programme tweak votre système afin d'obtenir les meilleurs performances possibles** :

# Démarrer le service tuned systemctl enable --now tuned

# Choisir le profil adapté à la virtualisation

tuned-adm profile virtual-host

**Une fois l'ensemble de ces opérations réalisées, il est possible d'utiliser Cockpit ou Virt-Manager pour piloter votre hôte de virtualisation** :

mage not found or type unknown

Mage not found or type unknown

Revision #2 Created 31 October 2019 12:58:39 by Cécile Updated 7 January 2020 21:18:16 by Florian BOBIN